# **How To Add New Ticket Format**

- 1. From the **Ticket Management** menu, click on **Ticket Formats.**
- 2. Click **Insert** grid button
- 3. Enter **Ticket Format**, select a **Ticket Format Selection**. Both fields are required.

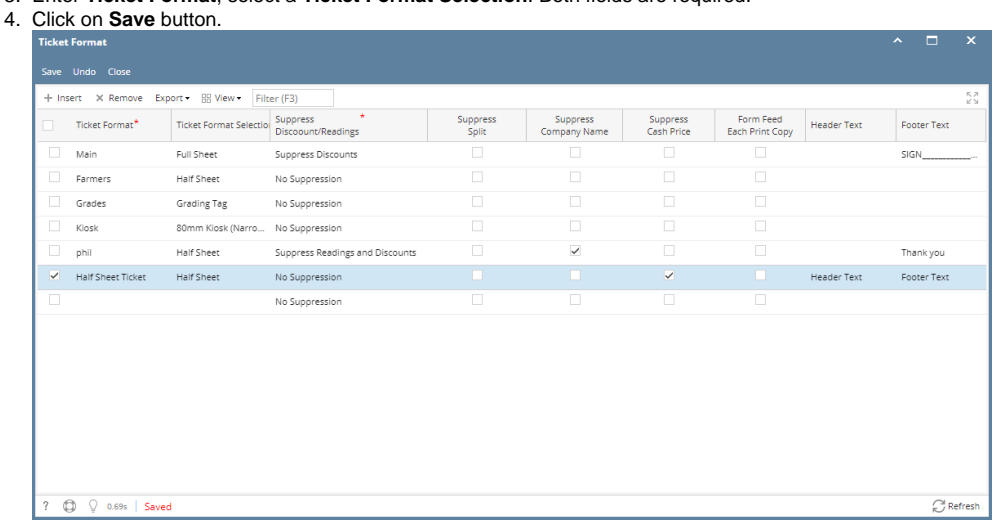

- a. **Ticket Format** this is the ticket format name. This is a user-define.
- b. **Ticket Format Selection** this is the printing layout of the Scale Ticket.
	- These are the Ticket Selection Format lists:
		- i. Full Sheet
		- ii. Half Sheet
		- iii. Plant Ticket
		- iv. Grading Tag
		- v. 120mm Kiosk (Standard)
		- vi. 80mm Kiosk (Narrow)
		- vii. Combined Elevator Receipt
- c. **Suppress Discounts / Readings** controls the display of Discounts and Readings when printing Scale Ticket.
	- These are the lists of options:
		- i. No Suppression
		- ii. Suppress Readings and Discounts
		- iii. Suppress Discounts
- d. **Suppress Split** controls the display of Split when printing Scale Ticket. Enabling the checkbox will not show / display the Split in Scale Ticket print.
- e. **Suppress Company Name** controls the display of Company Name when printing Scale Ticket. Enabling the checkbox will not show / display the Company Name in Scale Ticket print.
- f. **Suppress Cash Price** controls the display of Cash Price when printing Scale Ticket. Enabling the checkbox will not show / display the Cash Price in Scale Ticket print.

⊕ If Ticket Format Selection = Full Sheet / Half Sheet then **Header Text** and **Footer Text** fields are enabled. Putting he Header Text here will print in on Scale Ticket when print.

If Ticket Format Selection <> Full Sheet / Half Sheet then **Header Text** and **Footer Text** fields are disabled.

#### 1. From the **Ticket Management** menu, click on **Ticket Formats.**

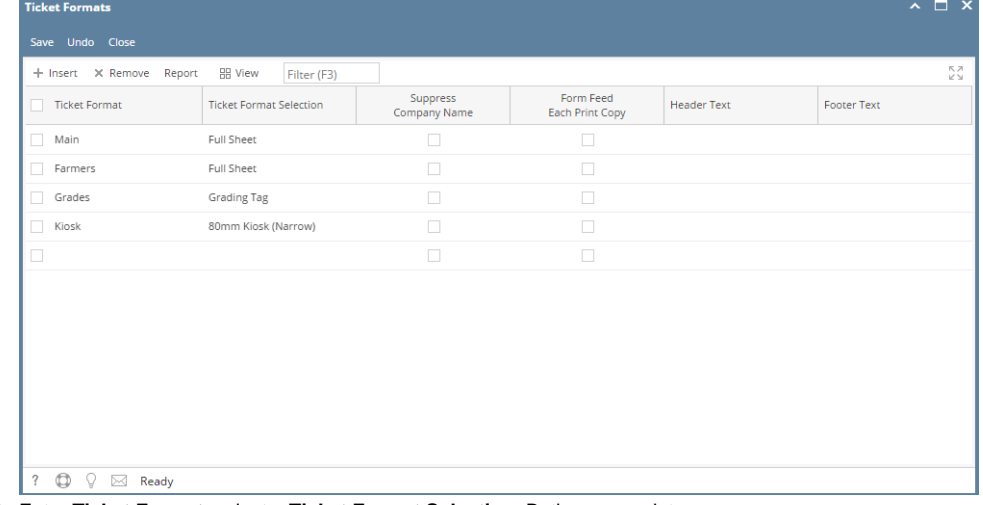

2. Enter **Ticket Format**, select a **Ticket Format Selection**. Both are mandatory.

If Ticket Format Selection = Full Sheet / Half Sheet then **Header Text** and **Footer Text** fields are enabled.

If Ticket Format Selection <> Full Sheet / Half Sheet then **Header Text** and **Footer Text** fields are disabled.

## 4. Click on **Save**.

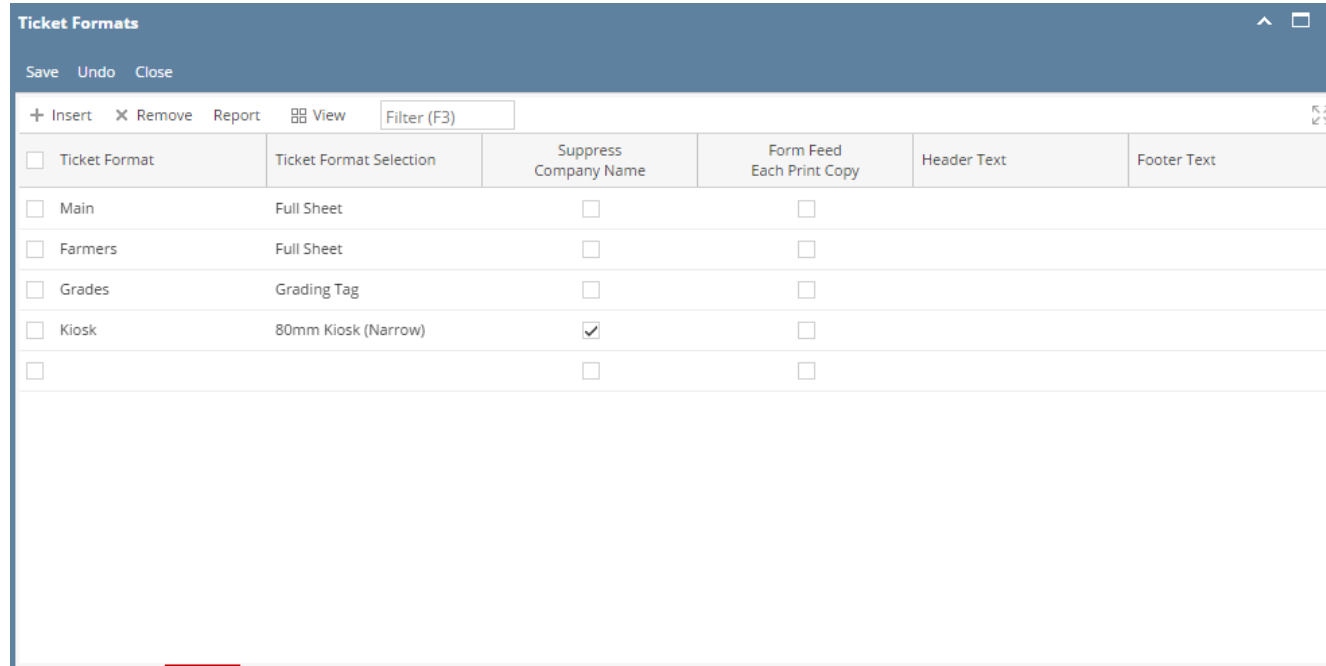

 $\boxed{? \quad \textcircled{2} \quad \textcircled{3} \quad \text{Saved}}$ 

**Suppress Company Name**, **Form Feed Each Print Copy** indicators and **Header Text**, **Footer Text** fields are not mandatory.

### 1. From the **Ticket Management** menu, click on **Ticket Formats.**

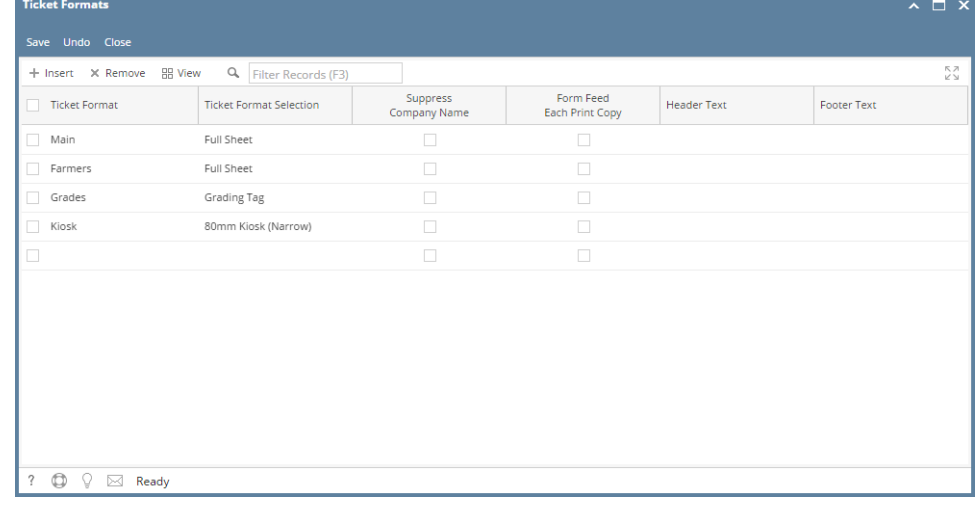

2. Enter **Ticket Format**, select a **Ticket Format Selection**. Both are mandatory.

If Ticket Format Selection = Full Sheet / Half Sheet then **Header Text** and **Footer Text** fields are enabled.

If Ticket Format Selection <> Full Sheet / Half Sheet then **Header Text** and **Footer Text** fields are disabled.

# 4. Click on **Save**.

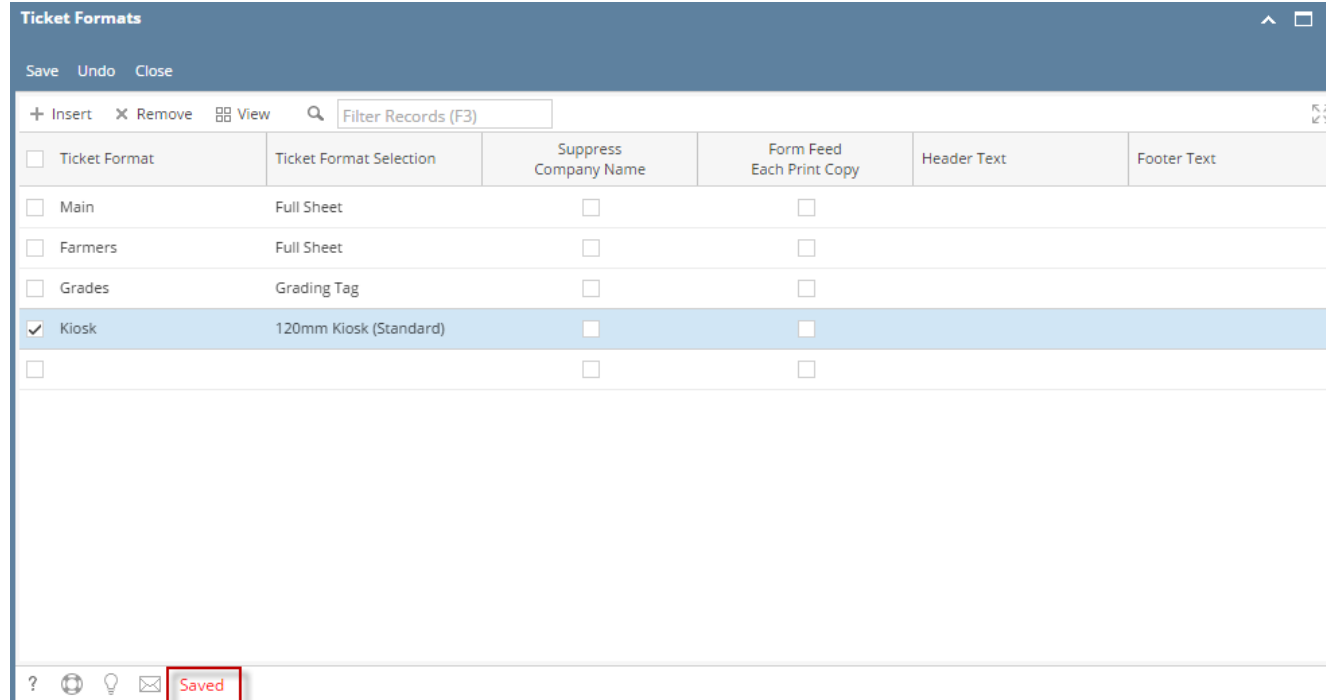

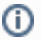

**Suppress Company Name**, **Form Feed Each Print Copy** indicators and **Header Text**, **Footer Text** fields are not mandatory.